## FINAL YEAR PROJECT AND INTERNSHIP REPORT A WEB BASED PROJECT ON EASYTOUR

BY

**NAME: PROVASHISH ROY** 

ID: 143-15-4354

**NAME: SHIPAN MALLIK** 

ID: 142-15-4063

This Report Presented in Partial Fulfillment of the Requirements for the Degree of Bachelor of Science in Computer Science and Engineering

Supervised By

#### **MASUD RABBANI**

Lecturer

Department of CSE

**Daffodil International University** 

Co-Supervised By

AHMED AL MAROUF

Lecturer

Department of CSE

**Daffodil International University** 

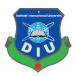

# DAFFODIL INTERNATIONAL UNIVERSITY DHAKA, BANGLADESH APRIL 2019

#### **APPROVAL**

This Project titled "An Web Based Project on EASYTOUR", submitted by Provashish Roy, ID No: 143-15-4354 and Shipan Mallik, ID No: 142-15-4063 to the Department of Computer Science and Engineering, Daffodil International University has been accepted as satisfactory for the partial fulfillment of the requirements for the degree of B.Sc. in Computer Science and Engineering and approved as to its style and contents. The presentation has been held on 04.05.2019.

## **BOARD OF EXAMINERS**

Dr. Syed Akhter Hossain Professor and Head

Department of Computer Science and Engineering Faculty of Science & Information Technology Daffodil International University

Chairman

Md. Tarek Habib

**Assistant Professor** 

Department of Computer Science and Engineering Faculty of Science & Information Technology Daffodil International University

Internal Examiner

Moushumi Zaman Bonny

**Senior Lecturer** 

Department of Computer Science and Engineering Faculty of Science & Information Technology Daffodil International University

Internal Examiner

Baddan

Dr. Md. Saddam Hossain

**Assistant Professor** 

Department of Computer Science and Engineering United International University

**External Examiner** 

i

© Daffodil International University

#### **DECLARATION**

We hereby declare that we have taken this project under the supervision of Mr. Masud Rabbani, Lecturer, Department of Computer Science and Engineering, Daffodil International University. We also declare that neither this project nor any part of this has been submitted elsewhere for award of any degree.

Supervised by:

Masud Rabbani

Lecturer

Department of CSE

**Daffodil International University** 

Co-Supervised by:

**Ahmed Al Marouf** 

Lecturer

Department of CSE

**Daffodil International University** 

Submitted by:

**Provashish Roy** 

ID: 143-15-4354

Department of CSE

**Daffodil International University** 

15.04.2019

Shipan Mallik

ID: 142-15-4063

Department of CSE

**Daffodil International University** 

## **ACKNOWLEDGEMENT**

First we express our heartiest thanks and gratefulness to almighty God for His divine blessing makes us possible to complete the final year project/internship successfully.

Then we would like to thank our supervisor **Mr Masud Rabbani**, Lecturer, Department of Computer Science & Engineering. We are extremely grateful and indebted to his for his expert, sincere and valuable guidance and encouragement extended to motivation, enthusiasm and immense knowledge.

We wish to express our sincere thanks to **Prof. Dr. Syed Akhter Hossain**, Professor & Head, Department of Computer Science & Engineering for his constant encouragement also to other faculty member and the staff of CSE department of Daffodil International University. We would like to thank our entire course work.

Lastly, we would like to thank to our parents, for their unconditional support, love and without this we would not have come so far.

#### **ABSTRACT**

This project entitled "EasyTour" is a website to manage tourism site. It will assist in managing a tourism center. There is a few number of Tourism centers in our country. For the rapid growth of working people the number of tourism sites will increase more in near future. None of these center, use online platform to make a better caring and sharing their works about tourism. This project aims at maintaining all the information pertaining about tourism in a better way. This project will create this opportunity to keep all the tourism center & tourist closer. This project helps you to book tour packages, hotels and make your tour easier than ever. And that will be the success of this project. We used RAW PHP, HTML 5, CSS 3 and Bootstrap for this website. We also used scripting language: JavaScript to make it more user friendly.

## TABLE OF CONTENTS

| CONTENTS                                | PAGE |
|-----------------------------------------|------|
| Board of examiners                      | i    |
| Declaration                             | ii   |
| Acknowledgement                         | iii  |
| Abstract                                | iv   |
| CHAPTER                                 |      |
| CHAPTER 1: INTRODUCTION                 |      |
| 1.1 Introduction                        | 01   |
| 1.2 Motivation                          | 01   |
| 1.3 Objective                           | 01   |
| 1.4 Expected Outcome                    | 02   |
| 1.5 Report Layout                       | 02   |
| CHAPTER 2: BACKGROUND                   |      |
| 2.1 Introduction                        | 03   |
| 2.2 Related Work                        | 03   |
| 2.3 Comparative Studies                 | 03   |
| 2.4 Scope of the Problem                | 04   |
| 2.5 Challenges                          | 04   |
| CHAPTER 3: REQUIREMENT SPECIFICATION    |      |
| 3.1 Business Process Modeling           | 05   |
| 3.2 Software Development Lifecycle      | 07   |
| 3.3 Requirement Collection and Analysis | 08   |
| 3.3.1 Functional Requirement            | 08   |
| 3.3.2 Non-Functional Requirement        | 08   |
| 3.4 Use case Modeling and Description   | 09   |

| 3.5 Logical Data Model                       | 13 |
|----------------------------------------------|----|
| 3.6 Design Requirements                      | 13 |
| CHAPTER 4: DESIGN SPECIFICATION              |    |
| 4.1 Front End Design                         | 14 |
| 4.2 Architecture of Front End User           | 14 |
| 4.3 Back End Design                          | 15 |
| 4.4 Interaction Design and UX                | 15 |
| 4.4.1 Homepage                               | 16 |
| 4.4.2 Registration                           | 17 |
| 4.4.3 Login                                  | 17 |
| 4.4.4 Tour Package                           | 18 |
| 4.4.5 Hotel Package                          | 20 |
| 4.4.6 Booking Tour Package and Hotels        | 22 |
| 4.4.7 Create Blog Post                       | 23 |
| 4.4.8 Live Conversation                      | 24 |
| 4.5 Implementation Requirements              | 24 |
| <b>CHAPTER 5: IMPLEMENTATION AND TESTING</b> |    |
| 5.1 Implementation of Database               | 25 |
| 5.2 Implementation of Front End Design       | 26 |
| 5.3 Testing Implementation                   | 27 |
| 5.4 Test Result and Report                   | 29 |
| CHAPTER 6: CONCLUSION AND FUTURE SCOPE       |    |
| 6.1 Discussion and Conclusion                | 30 |
| 6.2 Limitation of Our Website                | 30 |
| 6.3 Scope of Future Developments             | 30 |
| REFERENCE                                    | 31 |
| APPENDIX                                     | 32 |

## LIST OF FIGURES

| FIGURS                                                                        | PAGE |
|-------------------------------------------------------------------------------|------|
| Figure 3.1 - The Business Process Model of EasyTour                           | 06   |
| Figure 3.2 – Waterfall Model of the system                                    | 07   |
| Figure 3.3 Use Case Modeling for User                                         | 10   |
| Figure 3.4 - Use Case Modeling for Admin                                      | 11   |
| Figure 3.5 - Use Case Modeling of EasyTour                                    | 12   |
| Figure 4.1 – PHP Architecture                                                 | 15   |
| Figure 4.2 – Screenshots of Homepage of EasyTour                              | 16   |
| Figure 4.3 - Screenshot of Registration page of the website                   | 17   |
| Figure 4.4 - Screenshot of Login page of the website                          | 17   |
| Figure 4.5 - Screenshot of Tour Packages of EasyTour                          | 18   |
| Figure 4.6 - Screenshot of Add Tour Packages in Admin Panel of EasyTour       | 19   |
| Figure 4.7 - Screenshot of Hotel Packages of EasyTour                         | 20   |
| Figure 4.8 - Screenshot of Add Hotel Packages in Admin Panel of EasyTour.     | 21   |
| Figure 4.9 - Screenshot of Booking package and hotel of EasyTour              | 22   |
| Figure 4.10 - Screenshot of Add Blog Post of EasyTour                         | 23   |
| Figure 4.11 - Screenshot of All Blog Post of EasyTour                         | 23   |
| Figure 4.12 - Screenshot of a conversation between user and admin of EasyTour | 24   |
| Figure 5.1 - Screenshot of the database table of PhpMyAdmin of EasyTour       | 25   |

#### Chapter 1

#### Introduction

#### 1.1 Introduction

The Project is a web based project. This is a great project. Which is designed for the successful completion to manage tourism system. The principle motivation behind "EasyTour" is to give a helpful way for an individual to book tour packages, hotels for tour purposes. In this project, we will make a simpler errand of searching places and for booking packages and hotels. In the present framework an individual needs to approach different organizations to find details of places and to book them. This frequently requires a great deal of time and exertion. We give approach aptitudes to fundamentally look at how a traveler visits and its capacity to work in a suitable way when managing the results of the travel industry, locally, territorially, and broadly including guest security and natural impacts. It is monotonous for a person to design a specific voyage and have it executed legitimately. The project 'EasyTour' is created to supplant the present existing framework, which helps in tracking the customer subtleties of goal.

#### 1.2 Motivation

I and my friends loves to travel. One day we went to a place where we don't go there before. That was the first time we go there. So, we didn't know about the cost but we need to go there. At a time we found ourselves with not enough money to continue the journey and not enough to stay one night on a resort and return home too. However we managed that situation and come back home safely. These made us think about how nice if we have detailed information about the journey of this place. So, we decided to building a web application which will assist a traveler about whole information about his journey also he can book bus ticket and hotel room in advance.

#### 1.3 Objective

The primary objective behind this web application is providing right information for complete the tour properly.

- i. With this web application people can get information about the tour. Such as the total cost of the tour, travelling time, numbers of available hotel rooms etc.
- ii. People can easily book hotel rooms in advance.
- iii. This web application provides some packages which contain the whole part of a tour which helps people to save their valuable time, they just choose one package and the system will manage all matters of their journey.
- iv. People can easily share their feeling before and after using its service.
- v. People can communicate with management anytime.
- vi. People can search information about their tour through it.
- vii. The server of it don't getting down any time.
- viii. It'll save valuable time of its user and providing proper information.

#### **1.4 Expected Outcome**

We expect the outcome from our project is absolutely right and specific. Main facilities available in this project for both of users & admin. By using it people can feel comfort to go on a tour. People can easily find all necessary information about travelling. It collects data and information regarding tourist spots. User can directly book bus tickets and available hotel rooms. People can search specific tour packages and more information about their tour. Everyone can easily share their experience about the journey and others can reply their opinion also.

#### 1.5 Report Layout

In this project a full overview of our system and related work and terminologies are given gradually. We recently made a survey on this similar work and try to what is more scope to develop this existing project. In chapter 2 we describe the challenges and facing problem which is make difficult to us. Another chapter 3 we describe the three stage of background. We also describe the requirement specification and try to disclose users demand. In, chapter 4 and 5 we disclose how we solve the problem and what we use to implement the project. Finally, in chapter 6 we remark some concluding and suggestions for future works.

#### Chapter 2

#### **Background**

#### 2.1 Introduction

For the advancement of the travelers we decided to build a web application which will help them to keep them away from any bad incident to their travel. It'll easily help them to getting information about tourist spots. They can easily book tour packages and hotel rooms in advance also. For that we started developing a website, started collecting information about tourist spots. This website will not only help tourist of our country but also tourist all over the world. No tour plan will now be ruined as there is always an assistant by your side help you get detailed plan of tourist spots whenever you need it. Everyone with internet now can get help from our website.

#### 2.2 Related Work

We found no such website like ours. However there are some websites that has a little features like us but not a complete one. Those websites are pretty good to providing some information about tour place but not all the information are available on those websites. We provides all information about a place and provide a blog section where everyone can easily share their thoughts about a place.

#### 2.3 Comparative Studies

We have developed our project for using as a completely web-based benefit to fulfill the system according to smart level. For this, we have researched some features on tourism sites based on web application. The various sites of tourism has published, but our project will be better to use easily. They have some limitations. They are mostly static. User cannot contact others because there is no community feature available in the websites. They cannot share their experiences and feedback easily. They will not be able to help others and receive first hand help from others too. Most of the time those sites server working slowly, sometimes servers are down. Creation of a public post is available here which is also unique. Our website is also responsive which helps people for use it on any mobile device

platform and on desktop computers too which makes it different from all others. We believe it's easy for all types of customers.

#### 2.4 Scope of the Problem

The main aim of our project is to provide a web based project on tourism system. It will be an easy way for users to connect with others to share their tour experiences and feedback in time. Here user can find all necessary information about travelling. Through this process the users will get regular tour events notification, support, instruction & feedback. User can book hotel room by using it.

#### 2.5 Challenges

When we decided to develop our project we think about our project ideas. Then we decided to develop tourism website to make our tour easy. But when we started to developing it we face some challenges. Our project is about helping people to their tour easiest by providing tour information. But now-a-days we all are using social media as like as Facebook, YouTube and Twitter etc. When we need something we directly search through these social Medias. So it is quite hard to take place of it. In these social media some bad people providing wrong information about it but in our website we are trying to provide 100% valid information about tourism. We believe that one day it will be place as a favorite website of our users because we make it more user friendly and more helpful in our society. Now this is our main goal.

#### Chapter 3

## **Requirement Specification**

Requirements specifications state what should be finished by a framework. The requirements specification states what should be done all together for the association to satisfy their motivation [1].

#### 3.1 Business Process Modeling

Business Process Modeling Notation (BPMN) is a flow chart technique that models the means of an arranged business process from start to finish. A key to Business Process Management, it outwardly portrays a point by point arrangement of business exercises and data streams expected to finish a procedure [2]. Its motivation is to show approaches to improve productivity, represent new conditions or addition upper hand. The technique has been experiencing an institutionalization push in the previous couple of years and is presently regularly called by a marginally unique name: Business Process Model Notation, as yet utilizing the BPMN abbreviation. It contrasts from Unified Modeling Language (UML) utilized in programming plan [3].

Here we are trying to describe our project's business model using Data Flow Diagram. A DFD indicates what sort of data will be contribution to and yield from the framework, how the information will progress through the framework, and where the information will be put away. It doesn't demonstrate data about procedure timing or whether procedures will work in grouping or in parallel, not at all like a conventional organized flowchart which centers around control stream, or an UML action work process chart, which presents both control and information streams as a bound together model. Figure 3.1 shows the DFD of BPMN in below.

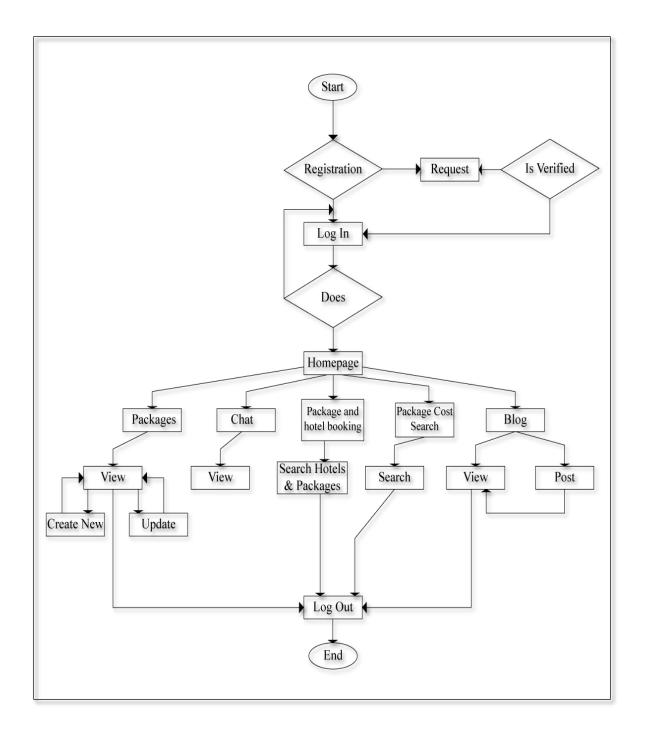

Figure 3.1 - The BPMN of EasyTour.

#### 3.2 Software Development Life Cycle (Waterfall)

The waterfall model is a moderately direct successive plan approach for specific zones of engineering design. The Waterfall Model was first Process Model to be presented. It is additionally alluded to as a straight consecutive life cycle show [4]. It is extremely easy to comprehend and utilize. Figure 3.2 is showing the model we used to develop EasyTour.

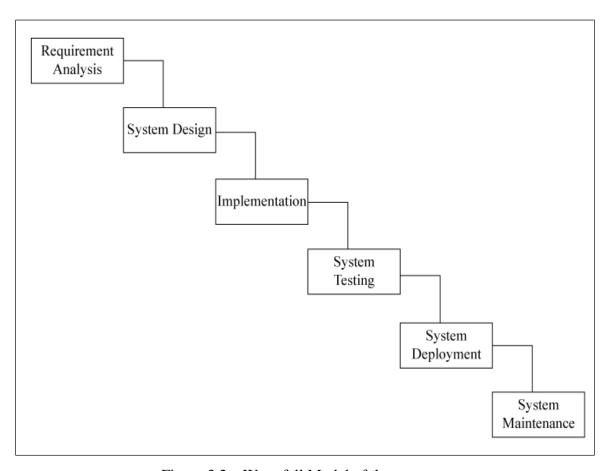

Figure 3.2 – Waterfall Model of the system.

We are additionally attempting to draw a dimension of Waterfall Model as streaming relentlessly downwards through the period of Conception, Initiation, Analysis, Design, Construction, Testing and Maintenance of our framework.

#### 3.3 Requirement Collection & Analysis

Requirements analysis includes visit correspondence with framework clients to decide explicit element desires, goals of contention or equivocalness in prerequisites as requested by the different clients or gatherings of clients, evasion of highlight creep and documentation of all parts of the venture advancement process all the way. Vitality ought to be coordinated towards guaranteeing that the last framework or item complies with customer needs instead of endeavoring to shape client desires to fit the necessities [5].

Requirements analysis is a collaboration that requests a mix of equipment, programming and human components building mastery just as abilities in managing individuals [6].

For the project development process, there are two kinds of requirements. They are functional requirement and non-functional requirement.

#### 3.3.1 Functional Requirement

Functional requirements are a piece of requirements analysis (also known as requirements engineering), which is an interdisciplinary field of designing that worries the structure and upkeep of complex frameworks. Utilitarian necessities portray the ideal end capacity of a framework working inside ordinary parameters, in order to guarantee the plan is satisfactory to make the ideal item and the finished result achieves its capability of the structure so as to meet client desires. From the perspective of our project, the website has numerous practical necessities as like maintaining database and maintaining server where only admin section person can access [7].

#### 3.3.2 Non-Functional Requirement

Nonfunctional Requirements (NFRs) characterize framework properties, for example, security, unwavering quality, execution, viability, versatility, and ease of use. They fill in as requirements or limitations on the structure of the framework over the distinctive excesses. Otherwise called framework characteristics, nonfunctional prerequisites are similarly as basic as utilitarian Epics, Capabilities, Features, and Stories [8]. They guarantee the convenience and adequacy of the whole framework. Neglecting to meet any of them can result in frameworks that neglect to fulfill inner business, client, or market

needs, or that don't satisfy compulsory prerequisites forced by administrative or principles offices.

Website's User Interface is also so easy to use and exquisite for magnificent user experience.

#### 3.4 Use Case Modeling and Description

Use case modelling is a useful tool for requirements elicitation. It gives a graphical portrayal of the product framework's necessities [9].

The key elements in a use case model are actors (external entities), and the use cases themselves. In layout, a use case is a unit of usefulness (a prerequisite), or an administration, in the framework. A use case isn't a procedure, or program, or capacity.

The project after careful analysis has been identified to be presented with the following actor.

The actors involved are:

- User
- Admin

#### **Use Case for User**

In the user module is prepared for the users who are the logged in. The admin can accept or delete. The users get their email and password from the register for login in the website. When the users get their login information, and then they login to the website in the user part. They can only see their individual information. The users can see the packages, blog posts etc. They can also write post in the blog section and also can comment anyone's post.

Table 3.1: Use Case Description of User

| Use Case Name:    | USER                 |
|-------------------|----------------------|
| Actor:            | User, Admin          |
| Pre-condition:    | Create Account       |
| Primary Path:     | Enter E-mail Address |
|                   | Enter Password       |
|                   | Press "LOGIN" Button |
| Exceptional Path: | Invalid E-mail       |
|                   | Invalid Password     |

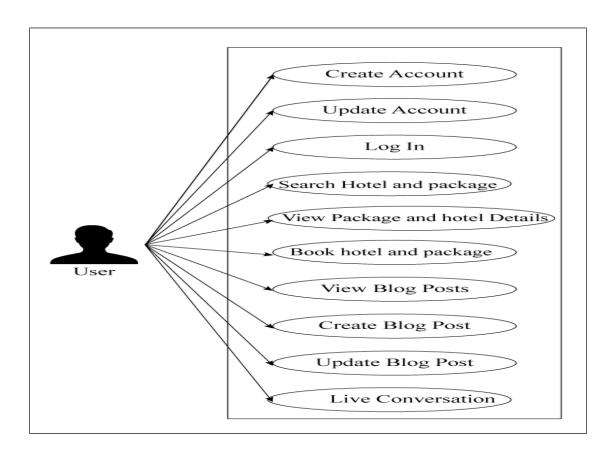

Figure 3.3 - Use Case Modeling for User

#### **Use Case for Admin**

In this module, have mainly three parts in our project. Admin is the people who have to login first then he/she can manage the User, update the full project, remove the profile form user and also can accept the request from users.

Table 3.2: Use Case Description of Admin

| Use Case Name: | ADMIN |
|----------------|-------|
| Actor:         | Admin |
| Pre-condition: | Login |

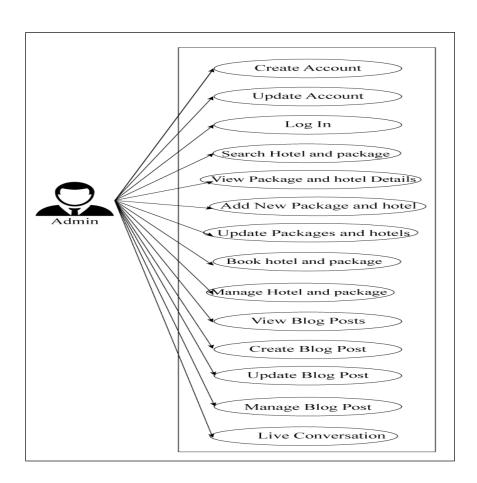

Figure 3.4 - Use Case Modeling for Admin

#### **Use Case Description**

It contains information about full part of the Use case Model shown in the below picture. We have already described about every use case through a table and picture in the above section.

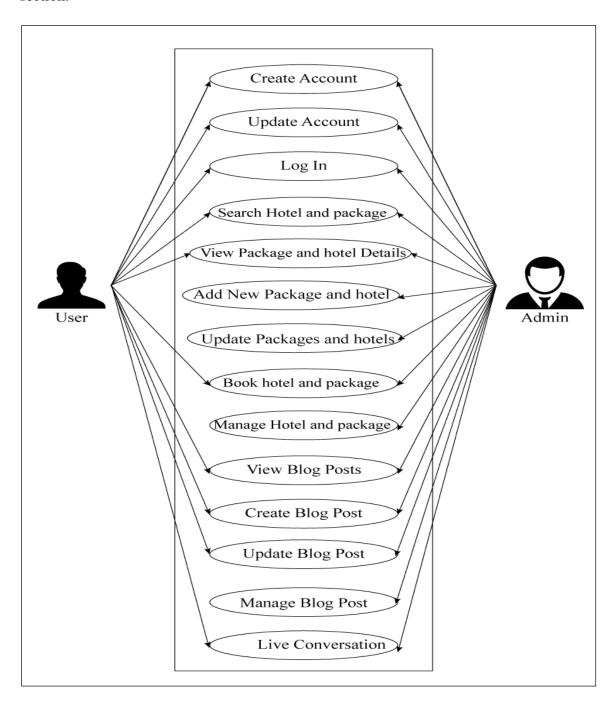

Figure 3.5 - Use Case Modeling of EasyTour

#### 3.5 Logical Data Model

LDM mainly consisted of few elements like, data entities, attributes and keys and relationship between the entities [10]. By which the organization data and business rules is defined and govern the relationship between them. As a database, we use Localhost data base and MySQL as database server.

#### 3.6 Design Requirements

- In our system, we have an authentication for our user. So we have design a registration, login section.
- We design a profile information changed option. User can change his name, create new password and update his /her personal information.
- We design a package create option where only admin can create his/her own events.
- We design a blog section where user can capture his journey related picture's and upload it and write post about his/her journey and other users can comment of this post.
- We design a chatting system for user where they can make conversation with admin for details information.
- We design a searching system where user can search tour and hotel packages from our website.
- We also design booking system where user can book packages and hotels.

We are attempting to fabricate our project as mind boggling free. We consider customers at the point when we design our website. Due to this reason, our website is so easy to understand.

#### Chapter 4

#### **Design Specification**

#### 4.1 Front End Design

Nowadays, front-end improvement refer to the piece of the web clients communicate with. Previously, web advancement comprised of individuals who worked with Photoshop and the people who could code HTML and CSS. By and by, designers require a handle of activities like Photoshop and have the ability to code in HTML and CSS, just as JavaScript or JQuery, which is an amassed library of JavaScript [11].

A huge part of all that you see on any site is a mix of HTML, CSS, and JavaScript, which are through and through constrained by the program. For example, in the event that you're using Google Chrome or Firefox, the program is what unravels most of the code in a path for you to see and with which to convey, for instance, printed styles, tones, drop-down menus, sliders, outlines, etc. All together for most of the work, nonetheless, there must be a comment the front-end; this is the spot the backend turns out to be conceivably the most vital factor.

#### 4.2 Architecture of Front End User

In show, we have numerous cool devices that may help us in a cutting edge front-end creating work process. So at the season of confronting focuses 1 and 2 we revealed to ourselves that we required a breakpoint-based CSS engineering which could help us in various gadgets and work area sizes. However, it was likewise known to us that such gigantic measure of CSS and records could be somewhat unsanitary thus inconsistent with point 3. Therefore, I settled on a choice to begin utilizing a CSS preprocessor. The PHP Architecture Figure is show below in figure 4.1.

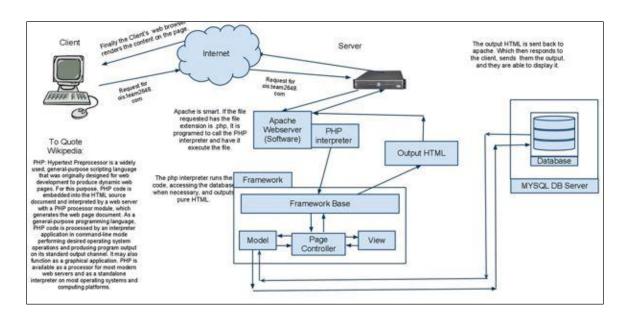

Figure 4.1 – PHP Architecture

#### 4.3 Back End Design

The back-end is likewise called the server side plan. It controls the conduct of the site upon a move is made. The back-end has fundamentally three sections, for example, server, database and application [12].

Picking a privilege php advancement structure to build up a web application for the business can be a troublesome errand in light of the fact that there are such huge numbers of discretionary accessible from the previous couple of days we at. In the backend plan, we use MySQL devices for our site. MySQL is the well-known devices for database management system.

#### 4.4 Interaction Design and UX

For User Experience (UX) design we have tried our best for designing a simple and easy website. We have endeavored to give a few fantastic and well experience by using our website. We keep our site excessively basic and furthermore effectively for better understanding, feelings and execution for the client of using our website. Hope our systems information is secured and helpful for the user [13].

To Design the website all the pages like homepage, registration page and all other pages are given below:

#### 4.4.1 Homepage

This is the homepage. This page is also known as main page and this page is the main age of the website. This page demark all the information which are related to the project.

- Registration
- Login
- Tour Package
- Hotel Package
- Booking Tour Package and Hotel
- Create Blog Post
- Live Conversation
- Search

In figure 4.2 shown the Home page of EasyTour that is the main interface of our project.

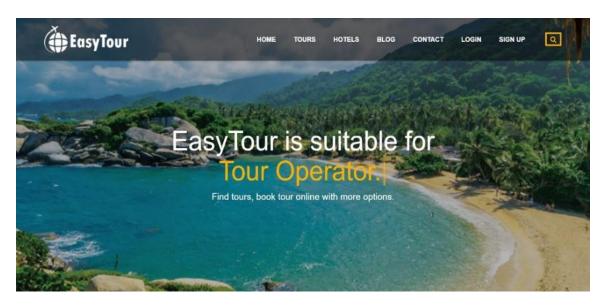

Figure 4.2 – Screenshots of Homepage of EasyTour.

#### 4.4.2 Registration

The page that incorporates the data of the user who need to register is known as the registration page. By tapping on register button a user can register the account shown in figure 4.3 below.

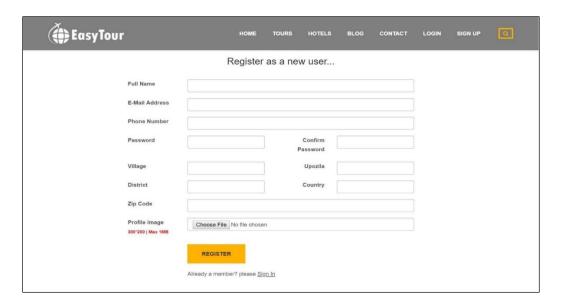

Figure 4.3 - Screenshot of Registration page of the website.

#### **4.4.3** Login

After Registration a user can login to the website by giving the correct Email and password which is clearly shown in figure 4.4 below.

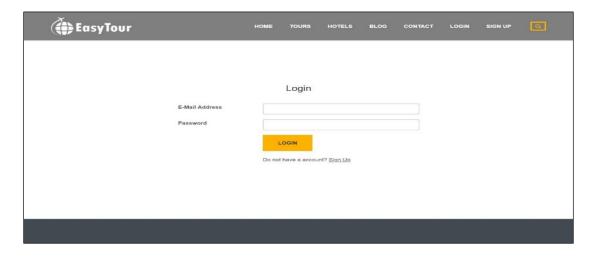

Figure 4.4 - Screenshot of Login page of the website.

#### 4.4.4 Tour Package

The all packages to visit tour spots that is shown in Figure 4.5 which will suggest the user latest places that are trending at that time. Based on popularity of the places, the package list is being generated.

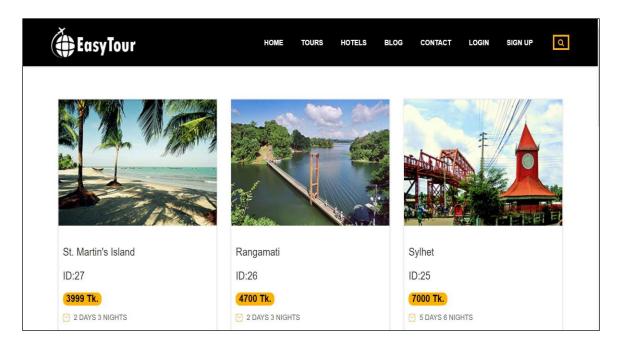

Figure 4.5 - Screenshot of Tour Packages of EasyTour.

In it all of the information about a tour such as where we are going, picture of this place, title of the package, what things are included in this package, total cost of the tour, how much days we travel, starting and ending date etc.

For uploading tour packages in the website admin can add all of the tour packages from admin panel which is clearly shown in figure 4.6 below.

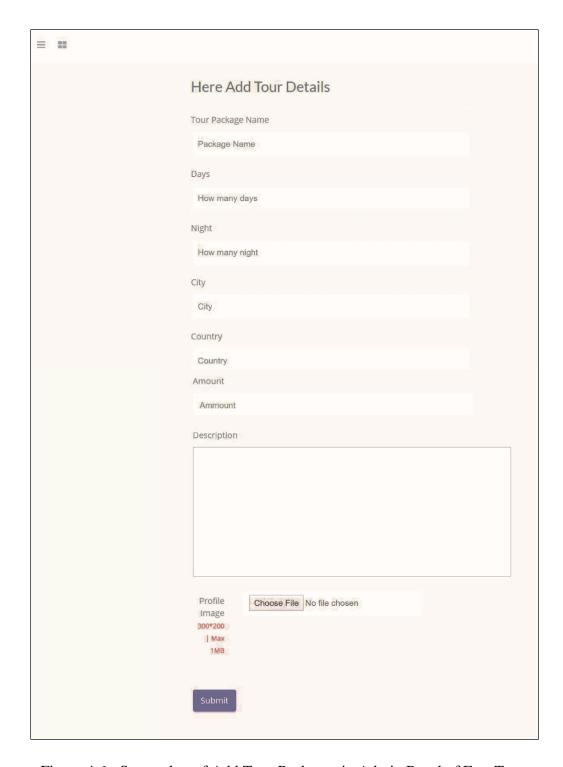

Figure 4.6 - Screenshot of Add Tour Packages in Admin Panel of EasyTour.

#### 4.4.5 Hotel Package

The all Hotel Packages which is related with our tour packages is shown in Figure 4.7 which will suggest the user to book hotels that are including to our packages.

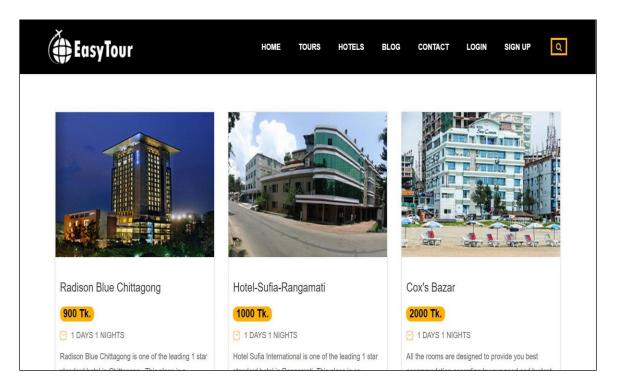

Figure 4.7 - Screenshot of Hotel Packages of EasyTour.

In it all of the details of a hotel as like hotel name, its address, how much its cost, how categorized rooms it has etc. has included all hotel packages.

For uploading hotel packages in the website admin can add all of the hotel packages from admin panel which is clearly shown in figure 4.8 below.

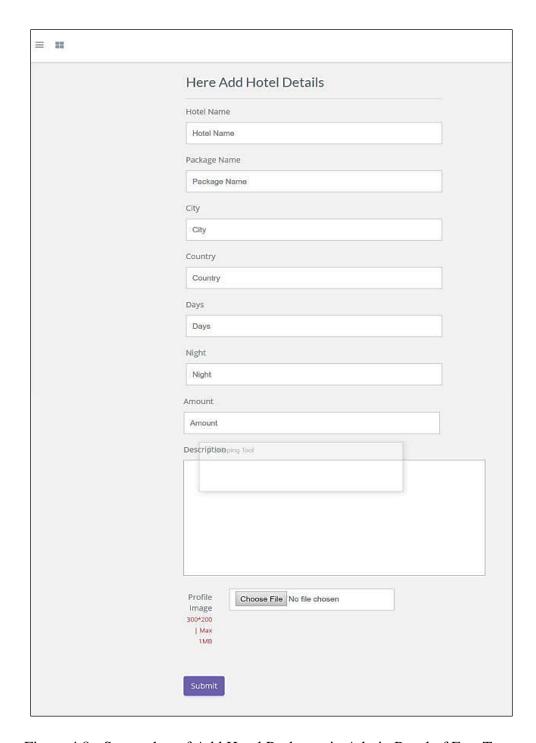

Figure 4.8 - Screenshot of Add Hotel Packages in Admin Panel of EasyTour.

#### 4.4.6 Booking Tour Package and Hotel

User can also book tours and hotels if they want from our website that shown in figure 4.9 below.

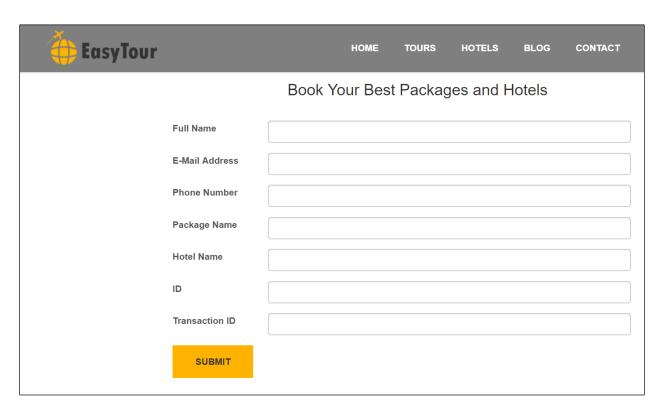

Figure 4.9 - Screenshot of Booking package and hotel of EasyTour.

When any registered user are interested to book a package of us he/she need to put his/her name, email address, phone number, name of a package which he/she wanted to book, hotel name also, and put the specific id number of the tour package and put transaction id for confirming his/her payment via bkash or rocket.

#### 4.4.7 Create Blog Post

In this part user and admin both can create blog post but user must need to be a registered user first that is shown in figure 4.10 below.

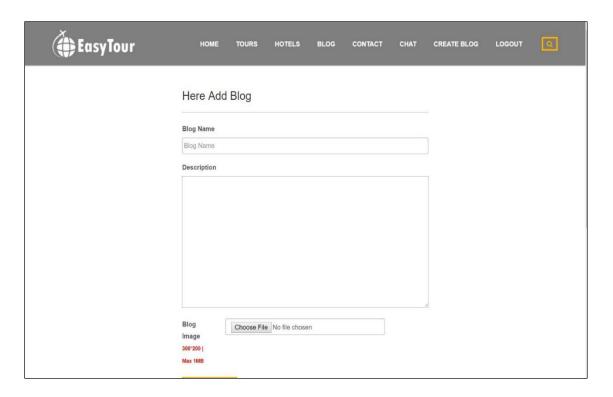

Figure 4.10 - Screenshot of Add Blog Post of EasyTour.

All of the created blog in our website which will created by users and admin will be appear on the blog section shown in figure 4.11 below.

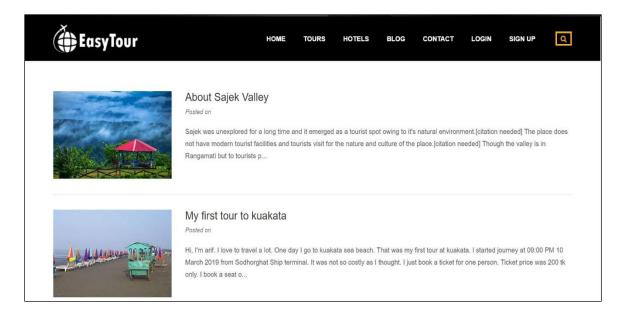

Figure 4.11 - Screenshot of All Blog Post of EasyTour.

#### 4.4.8 Live Conversation

Users can conversation with admin by this live chat feature. Users can also discuss about tour related content in this chat option. That shown in figure 4.12 below.

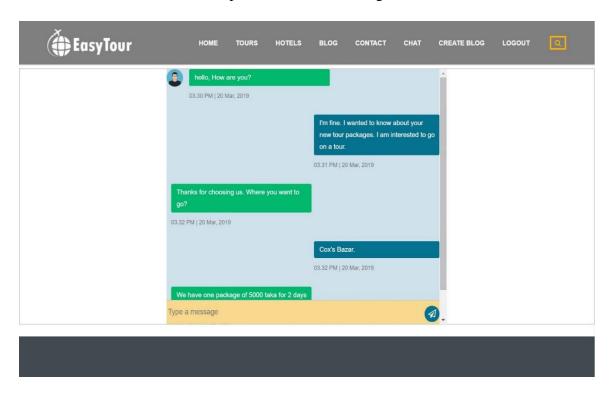

Figure 4.12 - Screenshot of a conversation between user and admin of EasyTour.

#### **4.5 Implementation Requirements**

To create our website, we used different types of implementation tools, attributes and components. Making this website easily accessible and useful to people has become possible with the help of these tools. We use HTML, CSS, BOOTSTRAP, JAVASCRIPT, RAW PHP and MySQL database server for implementation of our whole project.

## Chapter 5

## **Implementation and Testing**

#### **5.1 Implementation of Database**

The usage arrange is the spot the engineers execute the database management system into the equipment he is going to utilize, upgrade the database to keep running on various hardware and programming stages and make the database and weight the data. This is the screenshot of our databases of our project shown in figure 5.1 below. Here include the all types of data which will be the record of our background system also. We works in phpMyAdmin for our databases set.

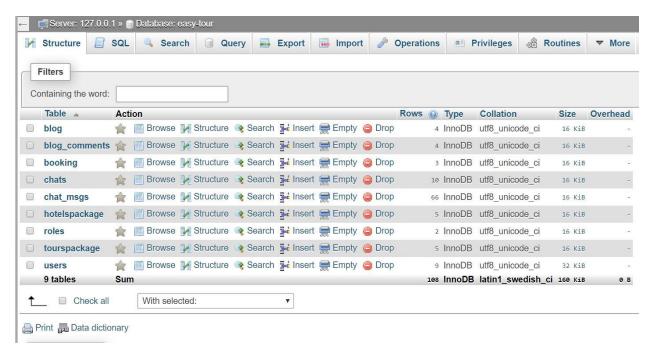

Figure 5.1 - Screenshot of the database table of PhpMyAdmin of EasyTour.

#### **5.2** Implementation of Front End Design

To comprehend the front end, we likewise need to know the back end. The front end, else called "user side" writing computer programs, is the thing that occurs in the program. Its beginning and end the users sees and connects with. The back end, likewise called "server-side" programming, occurs on the server and the database.

#### i. Scalability and Flexibility

The MySQL database server gives a definitive in adaptability, brandishing the ability to deal with profoundly inserted application with an impression of just 1MB to running enormous information stockrooms holding terabytes of data. Stage adaptability is a stalwart component of MySQL.

#### ii. High performance

An interesting stockpiling motor design enables database experts to arrange the MySQL database server explicitly for specific applications, with the final product being astonishing execution results.

#### iii. High Availability

Shake strong unwavering quality and consistent accessibility are signs of MySQL, with clients depending on MySQL to ensure nonstop uptime. MySQL offers an assortment of high-accessibility alternatives from rapid ace/slave replication setups, to specific Cluster servers offering moment failover, to outsider merchants offering novel high-accessibility answers for the MySQL database server.

## **5.3 Testing Implementation**

Table 5.1 – Table of Test Case of EasyTour.

| Test case       | Test Input          | Expected         | Actual Output    | Result  |
|-----------------|---------------------|------------------|------------------|---------|
|                 |                     | Outcome          |                  |         |
| 1. Registration | Fill all field with | Show that        | Show that        | Passed. |
|                 | valid information   | registration     | message.         |         |
|                 |                     | successful.      |                  |         |
|                 | Keep some field     | To warn that     | Show that        | Passed  |
|                 | blank               | must be fill all | warning.         |         |
|                 |                     | field.           |                  |         |
| 2. Login        | Login with valid    | To warn that     | Show that        | Passed. |
|                 | data.               | Successfully     | message.         |         |
|                 |                     | login.           |                  |         |
|                 | Login with invalid  | To warn that     | Show that        | Passed  |
|                 | data                | invalid email or | warning.         |         |
|                 |                     | password.        |                  |         |
|                 | Keep blank email    | To warn that     | Show that        | Passed. |
|                 | and password field. | must be fill all | warning.         |         |
|                 |                     | field.           |                  |         |
| 3. Tour         | Create new tour     | Create new Tour  | Show the created | Passed. |
| Package Create  | packages with       | package and      | Package          |         |
|                 | proper information. | show in list.    | successfully.    |         |
| 4. Hotel        | Create new hotel    | Create new Hotel | Show the created | Passed. |
| Package Create  | packages with       | package and      | Package          |         |
|                 | proper information. | show in list.    | successfully.    |         |
| 5. Create Blog  | Create new blog     | Create new Blog  | Successfully     | Passed. |
| Post            | post for both user  | Post and show in | created and show |         |
|                 | and admin.          | list.            | blog post.       |         |

|              | Do comment           | Type comments    | Successfully      | Passed. |
|--------------|----------------------|------------------|-------------------|---------|
|              | below of every       | of every blog    | comment in        |         |
|              | blog post.           | post and show it | every blog post   |         |
|              |                      | in every blog    | and show it in    |         |
|              |                      | post below.      | every post below. |         |
| 6. Booking   | Fill all field with  | Show that        | Successfully      | Passed. |
| package and  | proper information   | successfully     | show the          |         |
| hotel        |                      | booked.          | message.          |         |
|              | Keep some field      | To warn that     | Successfully      | Passed. |
|              | blank and hit        | must be fill all | show the          |         |
|              | booking button       | field.           | warning.          |         |
| 7. Payment   | Fill all fields with | Show submitted   | Successfully      | Passed. |
|              | valid data.          | successfully.    | show that         |         |
|              |                      | J                | message.          |         |
|              |                      |                  | _                 |         |
|              | Keep some field      | To warn that     | Successfully      | Passed. |
|              | blank and press      | must be fill all | show the          |         |
|              | confirm button.      | field.           | warning.          |         |
| 8. Live      | Doing live           | Chat and show    | Successfully      | Passed. |
| Conversation | conversation         | conversation     | chatting between  |         |
|              | between user and     | history.         | user and admin    |         |
|              | admin.               |                  | and show the      |         |
|              |                      |                  | chatting history. |         |
| 9. Searching | Typing keyword       | Search result    | Successfully      | Passed. |
|              | and press search     | showing tour     | show the search   |         |
|              | button.              | packages and     | result list.      |         |
|              |                      | hotels           |                   |         |
|              |                      |                  |                   |         |

| Keep the search     | Search result | Successfully  | Passed. |
|---------------------|---------------|---------------|---------|
| bar blank and press | show nothing. | show nothing. |         |
| search button.      |               |               |         |
|                     |               |               |         |
|                     |               |               |         |

#### **5.4 Test Result and Report**

Test report is needed to reflect the result of testing the application in a formal way, which gives an opportunity to estimate the result of testing quickly. In table 5.1, we shown the experiment, test input, anticipated yield, and genuine yield lastly we discover our expected results for our website. The test outcome was very fruitful. The user satisfies to using our website. Our expectation will be that user can easily use and understand our application as a better user interface.

## Chapter 6

## **Conclusion and Future Scope**

#### 6.1 Discussion and Conclusion

Our website has been successfully implemented. For implementing our website, we tested the website with several devices, we saw that our website worked properly and it also give the required data from database server, create tour packages, create hotel packages, create blog, live conversation and search was successful.

The design is very easy for all. The UI is so simple and not looking like as a complex view. User can easily use our website. We tried our best to complete all requirements of our website. We hope that customers will use our website and will get proper services.

#### **6.2 Limitations of Our Website**

As like every website, our website has also some limitation. We will overcome those limitations in future. Here, we want to mention one of the main limitations of our application are given below:

• The website requires internet connection. That means without an active internet connection, the user won't be able to sync our website.

#### **6.3 Scope for Future Developments**

We try our best for developing our website in present time. If we find any scope for developing in future, we want to develop and change something of our website.

#### References

[1] Requirement specification << <a href="https://www.inflectra.com/ideas/topic/requirements-definition.aspx">https://www.inflectra.com/ideas/topic/requirements-definition.aspx</a> >>[Online]

Last accessed on 01 March 2019.

- [2] Business Process modeling definition << https://en.wikipedia.org/wiki/Business process modeling >> [Online] last accessed on 03 March 2019.
- [3] Business Process modeling description << <a href="https://whatis.techtarget.com/definition/business-process-modeling">https://whatis.techtarget.com/definition/business-process-modeling</a> >> [Online] last accessed on 09 March 2019.
- [4] Waterfall model << <a href="https://www.tutorialspoint.com/sdlc/sdlc\_waterfall\_model.htm">https://www.tutorialspoint.com/sdlc/sdlc\_waterfall\_model.htm</a>>> [Online] last accessed on 13 March 2019.
- [5] Requirement analysis definition << <a href="https://en.wikipedia.org/wiki/Requirements">https://en.wikipedia.org/wiki/Requirements</a> analysis >> [Online] last accessed on 15 March 2019.
- [6] Description of requirement analysis << <a href="https://www.visual-paradigm.com/guide/requirements-gathering/requirement-analysis-techniques">https://www.visual-paradigm.com/guide/requirements-gathering/requirement-analysis-techniques</a> >> [Online] last accessed on 19 March 2019.
- [7] Functional requirement << <a href="https://en.wikipedia.org/wiki/Functional\_requirement">https://en.wikipedia.org/wiki/Functional\_requirement</a> >> [Online] last accessed on 20 March 2019.
- [8] Non-functional requirement << <a href="https://en.wikipedia.org/wiki/Non-functional\_requirement">https://en.wikipedia.org/wiki/Non-functional\_requirement</a>>> [Online] last accessed on 22 March 2019.
- [9] Use case modeling << <a href="https://www.cs.uct.ac.za/mit\_notes/software/htmls/ch03s05.html">https://www.cs.uct.ac.za/mit\_notes/software/htmls/ch03s05.html</a> >>[Online] last accessed on 25 March 2019.
- [10] LDM << <a href="https://en.wikipedia.org/wiki/Logical data model">>> [Online] last accessed on 01 March 2019.</a>
- [11] Front-end design << https://blog.prototypr.io/what-is-frontend-design-is-that-even-a-thing-3bafbf6c716e >> [Online] last accessed on 26 March 2019.
- [12] Back-end design << http://thinkapps.com/blog/development/basics-back-end-development/>>> [Online] last accessed on 01 April 2019.
- [13] Interaction design << <a href="https://www.interaction-design.org/literature/article/what-is-the-difference-between-interaction-design-and-ux-design">https://www.interaction-design.org/literature/article/what-is-the-difference-between-interaction-design-and-ux-design</a> >> [Online] last accessed on 02 April 2019.

## **Appendix**

#### Appendix A: Screenshot of web page:

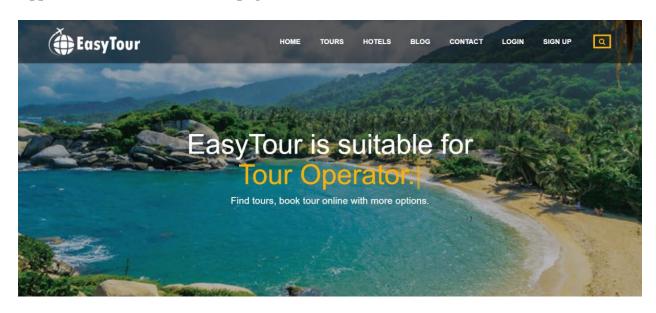

Figure 6.1 – Screenshots of Homepage of EasyTour.

#### **Appendix B: Screenshot of Database:**

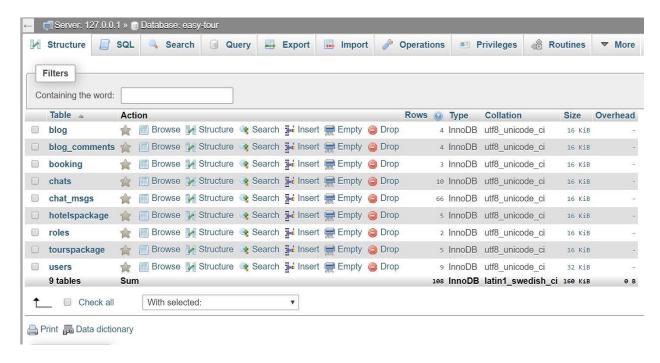

Figure 6.2 - Screenshot of the database.

## A WEB BASED PROJECT ON EASYTOUR

**ORIGINALITY REPORT** 

19% SIMILARITY INDEX

6%

INTERNET SOURCES

1%

**PUBLICATIONS** 

18%

STUDENT PAPERS

MATCH ALL SOURCES (ONLY SELECTED SOURCE PRINTED)

6%

## ★ Submitted to Higher Education Commission

## **Pakistan**

Student Paper

Exclude quotes

Exclude bibliography

Off Off Exclude matches

Off